# Oracle® Cloud Using Caches in Oracle Application Container Cloud Service

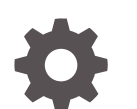

E83061-16 October 2018

**ORACLE** 

Oracle Cloud Using Caches in Oracle Application Container Cloud Service,

E83061-16

Copyright © 2018, Oracle and/or its affiliates. All rights reserved.

Primary Author: Rebecca Parks

This software and related documentation are provided under a license agreement containing restrictions on use and disclosure and are protected by intellectual property laws. Except as expressly permitted in your license agreement or allowed by law, you may not use, copy, reproduce, translate, broadcast, modify, license, transmit, distribute, exhibit, perform, publish, or display any part, in any form, or by any means. Reverse engineering, disassembly, or decompilation of this software, unless required by law for interoperability, is prohibited.

The information contained herein is subject to change without notice and is not warranted to be error-free. If you find any errors, please report them to us in writing.

If this is software or related documentation that is delivered to the U.S. Government or anyone licensing it on behalf of the U.S. Government, then the following notice is applicable:

U.S. GOVERNMENT END USERS: Oracle programs, including any operating system, integrated software, any programs installed on the hardware, and/or documentation, delivered to U.S. Government end users are "commercial computer software" pursuant to the applicable Federal Acquisition Regulation and agencyspecific supplemental regulations. As such, use, duplication, disclosure, modification, and adaptation of the programs, including any operating system, integrated software, any programs installed on the hardware, and/or documentation, shall be subject to license terms and license restrictions applicable to the programs. No other rights are granted to the U.S. Government.

This software or hardware is developed for general use in a variety of information management applications. It is not developed or intended for use in any inherently dangerous applications, including applications that may create a risk of personal injury. If you use this software or hardware in dangerous applications, then you shall be responsible to take all appropriate fail-safe, backup, redundancy, and other measures to ensure its safe use. Oracle Corporation and its affiliates disclaim any liability for any damages caused by use of this software or hardware in dangerous applications.

Oracle and Java are registered trademarks of Oracle and/or its affiliates. Other names may be trademarks of their respective owners.

Intel and Intel Xeon are trademarks or registered trademarks of Intel Corporation. All SPARC trademarks are used under license and are trademarks or registered trademarks of SPARC International, Inc. AMD, Opteron, the AMD logo, and the AMD Opteron logo are trademarks or registered trademarks of Advanced Micro Devices. UNIX is a registered trademark of The Open Group.

This software or hardware and documentation may provide access to or information about content, products, and services from third parties. Oracle Corporation and its affiliates are not responsible for and expressly disclaim all warranties of any kind with respect to third-party content, products, and services unless otherwise set forth in an applicable agreement between you and Oracle. Oracle Corporation and its affiliates will not be responsible for any loss, costs, or damages incurred due to your access to or use of third-party content, products, or services, except as set forth in an applicable agreement between you and Oracle.

# **Contents**

### [Preface](#page-3-0)

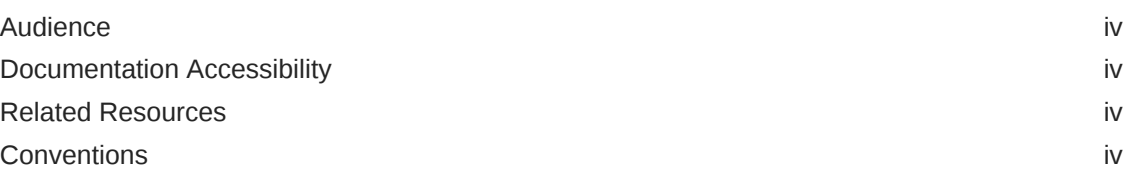

## 1 [Getting Started with Caches](#page-5-0)

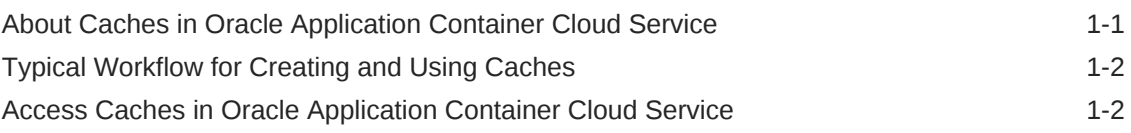

## 2 [Creating and Managing Caches](#page-7-0)

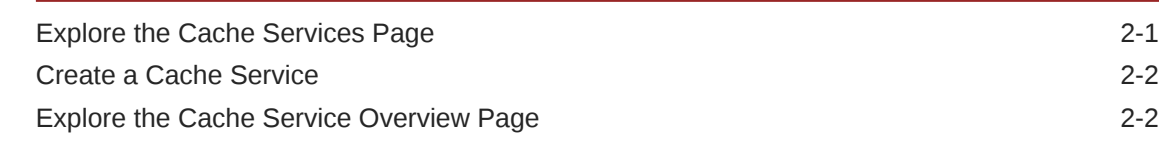

## 3 [Using Caching APIs in Applications](#page-10-0)

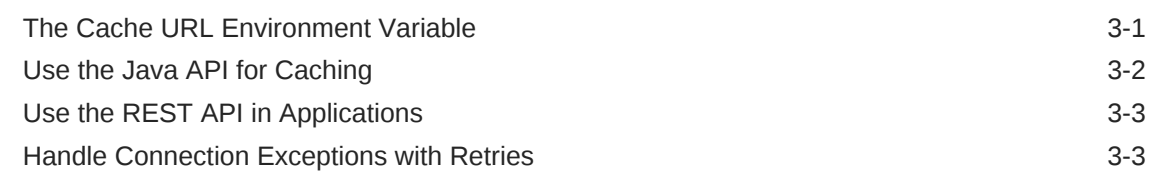

## 4 [Referencing Caches in Deployed Applications](#page-15-0)

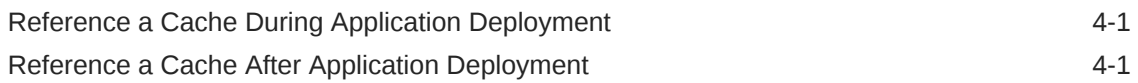

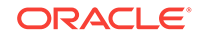

# <span id="page-3-0"></span>Preface

*Using Caches in Oracle Application Container Cloud Service* describes how to create caches and use them in applications.

#### **Topics:**

- **Audience**
- Documentation Accessibility
- Related Resources
- **Conventions**

## Audience

*Using Caches in Oracle Application Container Cloud Service* is intended for Oracle Cloud account administrators who are responsible for managing caches and developers who need to use them in applications.

## Documentation Accessibility

For information about Oracle's commitment to accessibility, visit the Oracle Accessibility Program website at [http://www.oracle.com/pls/topic/lookup?](http://www.oracle.com/pls/topic/lookup?ctx=acc&id=docacc) [ctx=acc&id=docacc](http://www.oracle.com/pls/topic/lookup?ctx=acc&id=docacc).

#### **Access to Oracle Support**

Oracle customers that have purchased support have access to electronic support through My Oracle Support. For information, visit [http://www.oracle.com/pls/topic/](http://www.oracle.com/pls/topic/lookup?ctx=acc&id=info) [lookup?ctx=acc&id=info](http://www.oracle.com/pls/topic/lookup?ctx=acc&id=info) or visit<http://www.oracle.com/pls/topic/lookup?ctx=acc&id=trs> if you are hearing impaired.

## Related Resources

See these Oracle resources:

• [Oracle Public Cloud](http://cloud.oracle.com)

## **Conventions**

The following text conventions are used in this document:

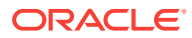

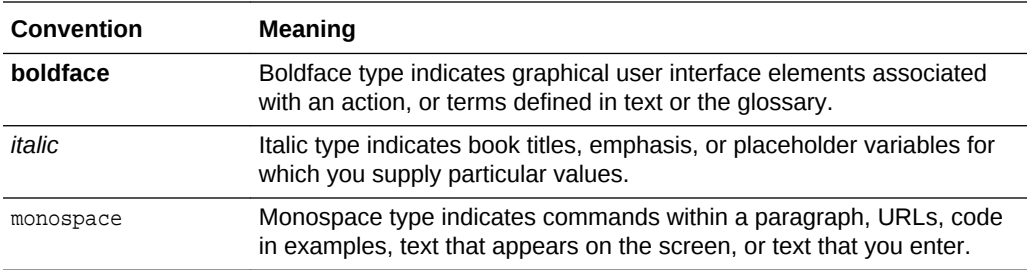

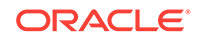

# <span id="page-5-0"></span>1 Getting Started with Caches

This guide tells you what you need to know to use caches in Oracle Application Container Cloud Service applications.

#### **Topics:**

- About Caches in Oracle Application Container Cloud Service
- [Typical Workflow for Creating and Using Caches](#page-6-0)
- [Access Caches in Oracle Application Container Cloud Service](#page-6-0)

# About Caches in Oracle Application Container Cloud **Service**

Oracle Application Container Cloud Service features clustered, scalable, in-memory caching with data backup.

You specify the data capacity of a cache service. The topology is determined and provisioned automatically. You can add capacity by adding instances.

Data is replicated among cluster members in the cache service so nothing is lost should a member fail. If a member fails, data is redistributed among the remaining members to ensure resiliency.

Common use cases for caches are:

- Reducing how often a data source is accessed, which results in better performance and scalability for applications.
- Sharing state information among multiple applications, which can be of different types.

Cache services, caches, and applications reference each other according to the following rules:

- One cache service can have multiple caches within it.
- One application can use multiple caches but only one cache service.
- Multiple applications can use the same cache service and caches.

The following diagram shows how each application can access multiple caches within one cache service, and how multiple applications can access the same cache service and share any caches within it.

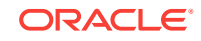

<span id="page-6-0"></span>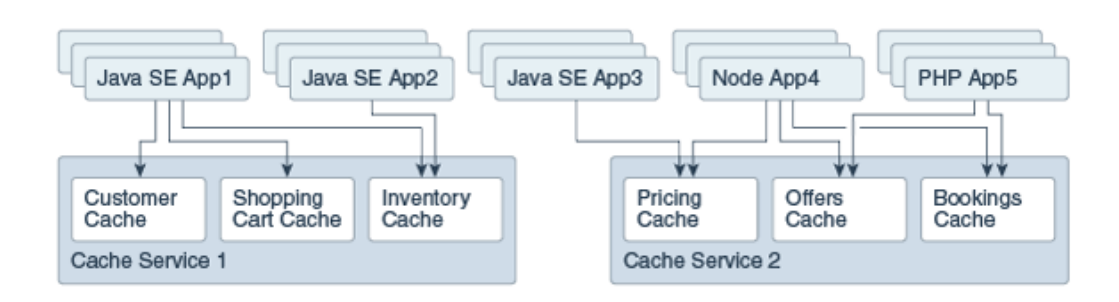

## Typical Workflow for Creating and Using Caches

To start using caches in Oracle Application Container Cloud Service, refer to the following tasks as a guide.

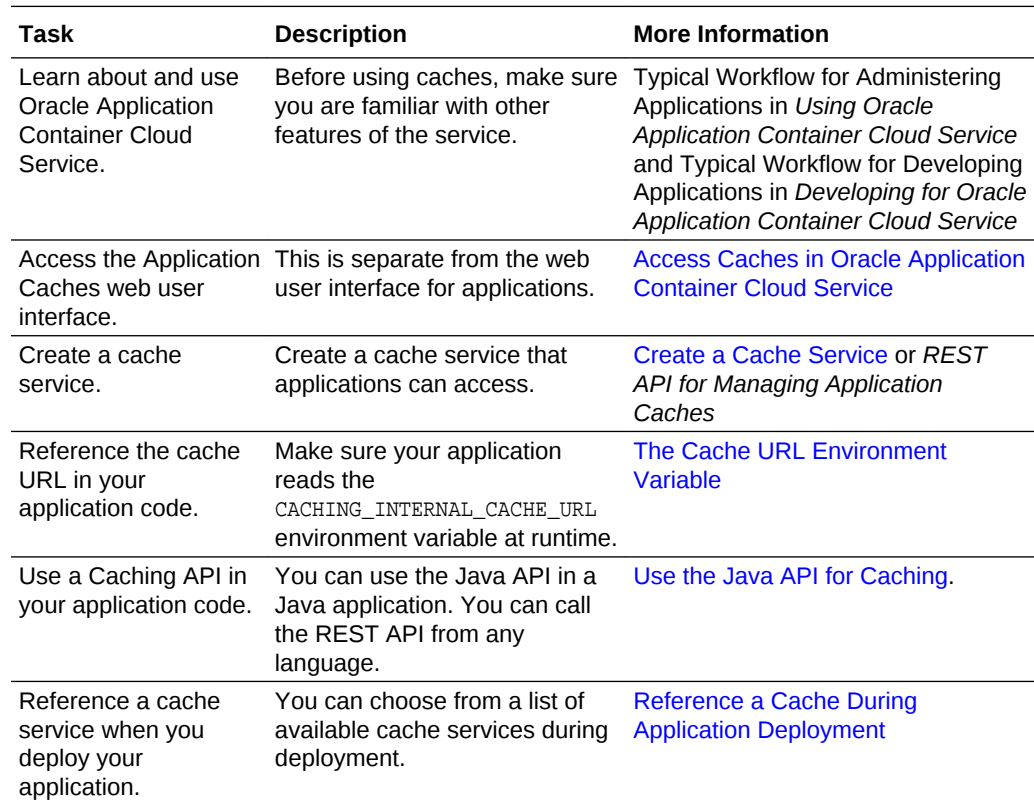

# Access Caches in Oracle Application Container Cloud **Service**

You access the Caching Service Console through the Oracle Application Container Cloud Service menu.

- **1.** Open the service console for Oracle Application Container Cloud Service.
- **2.** Click **Application Cache**.

The Cache Services page of the Caching Service console appears. See [Explore](#page-7-0) [the Cache Services Page.](#page-7-0)

# <span id="page-7-0"></span>2 Creating and Managing Caches

This section describes how to create and manage caches in Oracle Application Container Cloud Service.

#### **Topics:**

- Explore the Cache Services Page
- [Create a Cache Service](#page-8-0)
- [Explore the Cache Service Overview Page](#page-8-0)

## Explore the Cache Services Page

The Cache Services page lists cache services and lets you create, scale, restart, and delete them.

The following table describes the key information on the Cache Services page.

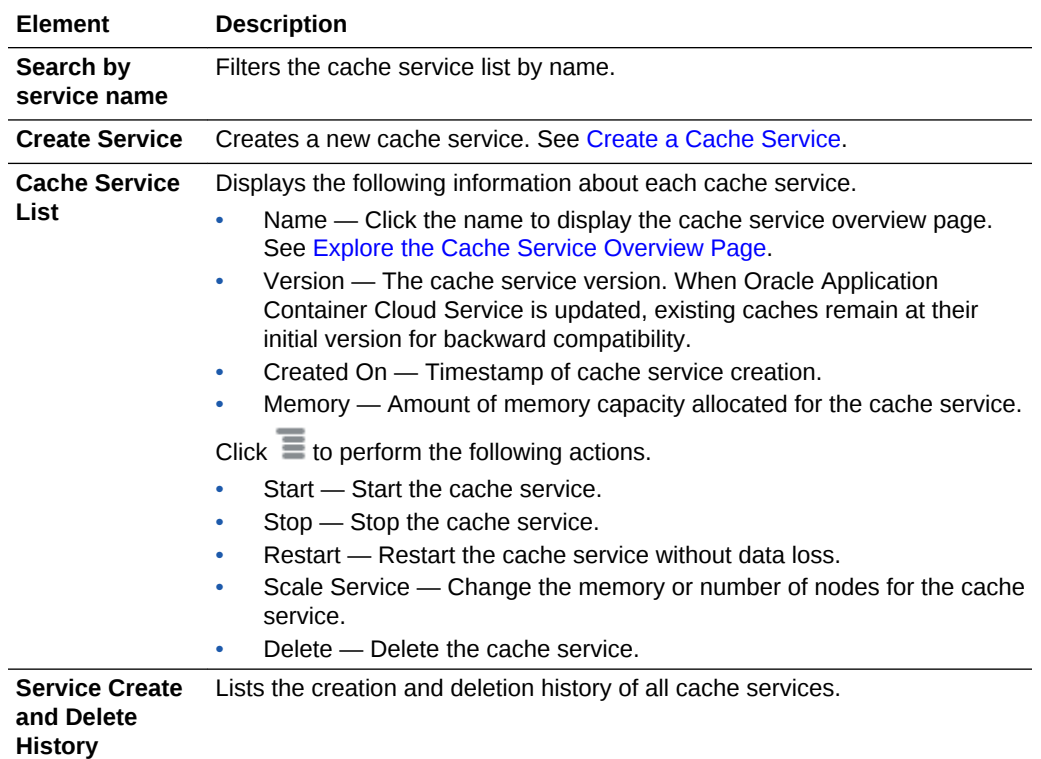

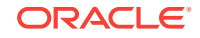

## <span id="page-8-0"></span>Create a Cache Service

You can create a cache service from the Cache Services page.

See [Access Caches in Oracle Application Container Cloud Service](#page-6-0) and [Explore the](#page-7-0) [Cache Services Page](#page-7-0).

- **1.** Open the Cache Services page.
- **2.** Click **Create Service**.
- **3.** On the Service page of the Create Service wizard, complete the fields described in this table:

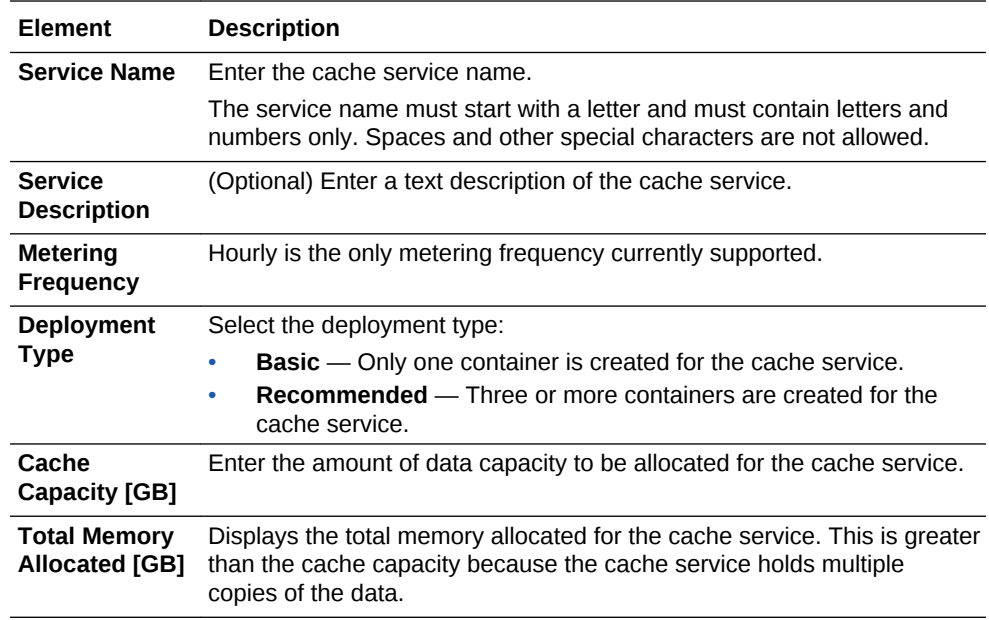

#### **4.** Click **Next**.

- **5.** Review the information on the Confirm page of the Create Service wizard.
- **6.** Click **Create** to create the cache service.

Click **Cancel** to cancel or **Previous** to go back to the Service page.

# Explore the Cache Service Overview Page

The Cache Service Overview page lists information about a single cache service.

The following table describes the key information shown on the Cache Service Overview page.

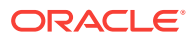

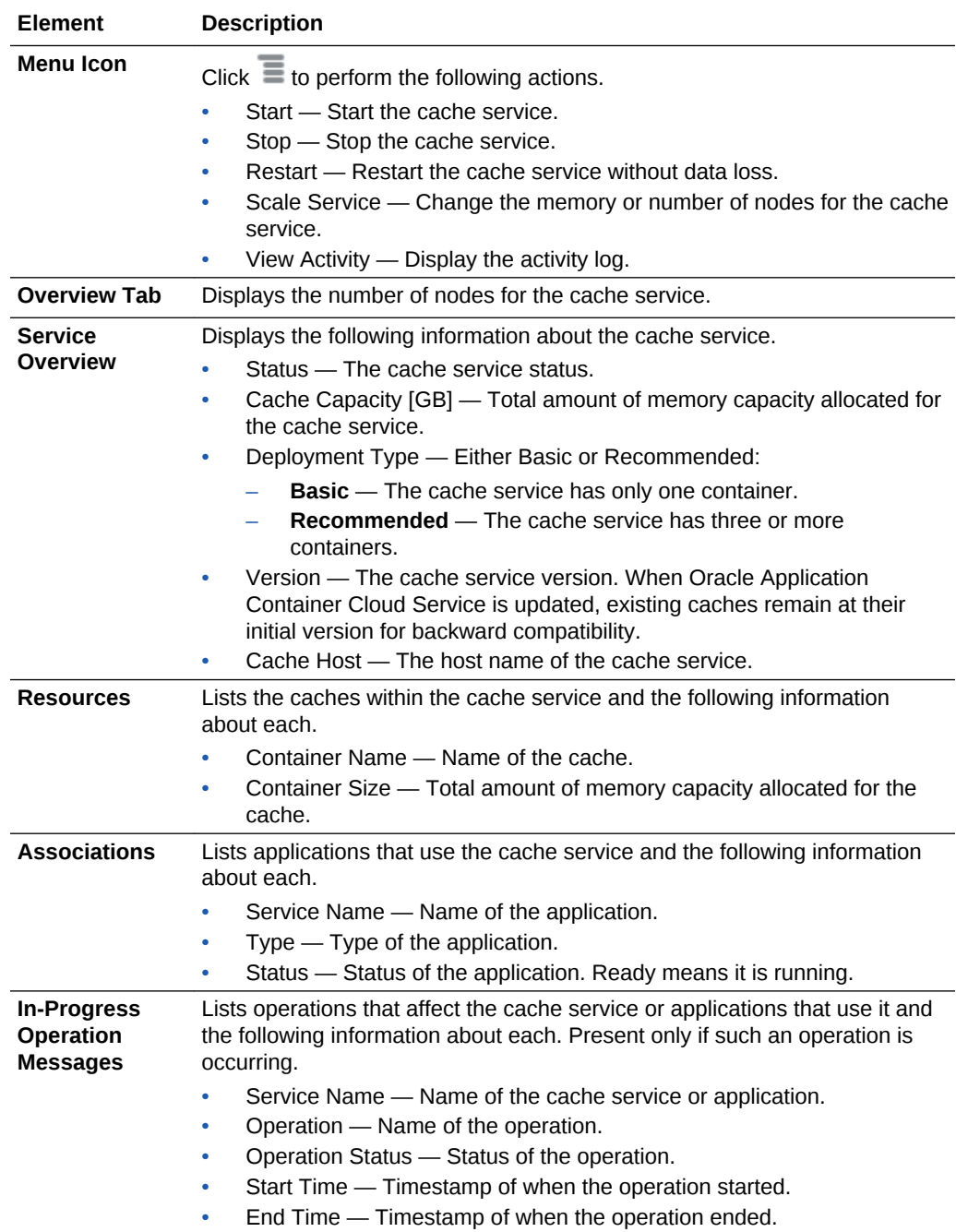

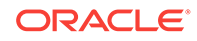

# <span id="page-10-0"></span>3 Using Caching APIs in Applications

This section describes how to use the Java and REST APIs for caching applications to interact with Oracle Application Container Cloud Service caches.

#### **Topics:**

- The Cache URL Environment Variable
- [Use the Java API for Caching](#page-11-0)
- [Use the REST API in Applications](#page-12-0)
- [Handle Connection Exceptions with Retries](#page-12-0)

## The Cache URL Environment Variable

To access a cache service, your application must be able to read the CACHING\_INTERNAL\_CACHE\_URL environment variable at runtime.

This variable contains effectively the hostname of the cache service. Your application uses this variable to construct the URL for communicating with the cache service.

The REST API for caching applications uses port 8080.

#### **Example 3-1 Reading the Environment Variable in a Java Application**

```
public static final String CACHEHOST;
public static final String CACHEPORT = "8080";
public static final String CACHEURL;
static {
  CACHEHOST = System.getenv("CACHING INTERNAL CACHE URL");
   if (CACHEHOST == null) System.out.println("CACHING_INTERNAL_CACHE_URL not set");
       System.exit(0);
\rightarrowCACHEURL = "http://" + CACHEHOST + ":" + CACHEPORT + "/ccs/";
}
```
#### **Example 3-2 Reading the Environment Variable in a Node.js Application**

```
process.on('exit', (code) => {
    console.log('CACHING_INTERNAL_CACHE_URL not set: ${code}');
}); 
var CCSHOST = process.env.CACHING_INTERNAL_CACHE_URL || process.exit(0);
var baseCCSURL = 'http://' + CCSHOST + ':8080/ccs/';
```
#### **Example 3-3 Reading the Environment variable in a PHP Application**

```
$cacheService = getenv('CACHING_INTERNAL_CACHE_URL') ? 
getenv('CACHING_INTERNAL_CACHE_URL') : '';
if(strlen($cacheService) == 0)
{
     throw new Exception('No cache service found', 500);
```
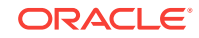

```
}
$base_url = 'http://'.$cacheService.':8080/ccs/'
```
## <span id="page-11-0"></span>Use the Java API for Caching

The Java API for caching enables your Java application to write values to, read values from, delete values in, and clear the cache. This API is an open source framework with sources hosted on GitHub and binaries both directly downloadable from and available through Maven Central.

This section describes the conceptual framework and basic steps for how to use the Java API for caching. You can download the Java classes and read the Javadoc pages at [Oracle Application Container Cloud Service Java SDK for Caching.](https://github.com/oracle/accs-caching-java-sdk) Tutorials that use this API are **[Creating an Application Using the Java API for Caching on](https://apexapps.oracle.com/pls/apex/f?p=44785:112:110893912419585::::P112_CONTENT_ID:19986)** [Oracle Application Container Cloud Service](https://apexapps.oracle.com/pls/apex/f?p=44785:112:110893912419585::::P112_CONTENT_ID:19986) and **C**reating an Application Using the [Java API for Caching and a Database on Oracle Application Container Cloud Service](https://apexapps.oracle.com/pls/apex/f?p=44785:112:110893912419585::::P112_CONTENT_ID:19987).

To access a cache, your application must first define a SessionProvider and a Session object:

**1.** Create a sessionProvider obejct for a cache service that you previously created. Provide a URL with the cache service name and the port that supports the desired transport protocol: 1444 for GRPC or 8080 for REST. When using REST, the hostname is followed by /ccs. A GRPC example:

SessionProvider sp = new RemoteSessionProvider("http://MyCache:1444");

#### A REST example:

SessionProvider sp = new RemoteSessionProvider("http://MyCache/ccs:8080");

**2.** Obtain a Session object from the SessionProvider object using a specific transport. A GRPC example:

Session cs = sp.createSession(Transport.grpc());

A REST example:

Session cs = sp.createSession(Transport.rest());

**3.** Obtain a Cache object from the Session object. The cache in this example is named users, and it stores objects of class User.

Cache<Users> users = cs.getCache("users");

After your application has obtained a Cache object, it can interact with the cache. The API includes the methods Cache.get(), Cache.put(), Cache.replace(), and Cache.remove(). For example, the code to put a User object into the users cache with the user's ID as the key is as follows:

users.put(user.getId(),user);

Removing an object from a cache can be as simple as calling users. remove  $(id)$ , but because caches are not local, the remove operation provides optimization options. The Cache.remove() method lets you specify, among other things, whether you want the removed object returned. By default it returns null. To return the removed object, use the Return. OLD VALUE option. For example:

User user = users.remove(id, Return.OLD\_VALUE);

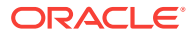

Like Cache.remove(), the Cache.replace() method provides optimization options and returns null by default. For example:

```
users.replace(id, user);
```
For full details about these methods, see the Javadoc pages.

## <span id="page-12-0"></span>Use the REST API in Applications

The REST API for caching applications enables your application to write values to, read values from, delete values in, and clear the contents of the cache. You can call this API from any language.

This API is fully described in *REST API for Using Caches in Applications*. The following tutorials show examples of applications in various languages:

- [Creating a Java Application Using the Caching REST API in Oracle Application](https://apexapps.oracle.com/pls/apex/f?p=44785:112:120931940834304::::P112_CONTENT_ID:19420) [Container Cloud Service](https://apexapps.oracle.com/pls/apex/f?p=44785:112:120931940834304::::P112_CONTENT_ID:19420)
- [Creating a Node.js Application Using the Caching REST API in Oracle Application](https://apexapps.oracle.com/pls/apex/f?p=44785:112:120931940834304::::P112_CONTENT_ID:19419) [Container Cloud Service](https://apexapps.oracle.com/pls/apex/f?p=44785:112:120931940834304::::P112_CONTENT_ID:19419)
- [Create a Python Application Using the Caching REST API](https://apexapps.oracle.com/pls/apex/f?p=44785:112:11033074175771::::P112_CONTENT_ID:21943)

## Handle Connection Exceptions with Retries

Sometimes when a cache service is scaled in, scaled out, or restarted, it can't accept connections for a brief time. For a Java application that attempts to connect, a java.netConnectionException or java.net.UnknownHostException might occur. You can code a retry mechanism to handle these exceptions.

This retry mechanism should control the number of retries attempted before giving up and any thread sleep time between attempts.

The following is a simplified example of a retry mechanism written in Java to serve as a guide. It employs a helper class, RetryOnException.

```
/**
  * Encapsulates retry-on-exception operations
  */
public class RetryOnException {
      public static final int DEFAULT_RETRIES = 30;
     public static final long DEFAULT_TIME_TO_WAIT_MS = 2000;
      private int numRetries;
     private long timeToWaitMS;
      // CONSTRUCTORS
      public RetryOnException(int _numRetries,
                                  long timeToWaitMS)
\mathcal{A} numRetries = _numRetries;
           timeToWaitMS = _timeToWaitMS;
\left\{\begin{array}{ccc} \end{array}\right\} public RetryOnException()
\left\{\right. this(DEFAULT_RETRIES, DEFAULT_TIME_TO_WAIT_MS);
\left\{\begin{array}{ccc} \end{array}\right\}
```
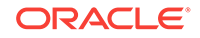

```
 /**
      * shouldRetry
      * Returns true if a retry can be attempted.
      * @return True if retries attempts remain; else false
      */
     public boolean shouldRetry()
\mathcal{A} return (numRetries >= 0);
\left\{\begin{array}{ccc} \end{array}\right\} /**
      * waitUntilNextTry
      * Waits for timeToWaitMS. Ignores any interrupted exception
      */
     public void waitUntilNextTry()
    \left\{ \right. try {
             Thread.sleep(timeToWaitMS);
 }
         catch (InterruptedException iex) { }
     }
     /**
      * exceptionOccurred
      * Call when an exception has occurred in the block. If the
      * retry limit is exceeded, throws an exception.
      * Else waits for the specified time.
      * @throws Exception
      */
     public void exceptionOccurred() throws Exception
     {
         numRetries--;
         if(!shouldRetry())
         {
              throw new Exception("Retry limit exceeded.");
 }
         waitUntilNextTry();
     }
```
Here is a Java method, getWithRetries, that illustrates how to wrap a REST GET operation in the retry handler. CACHE\_NAME is a String variable that holds the name of the cache to access. You should tune the retries and retrySleep parameter values for your application. Testing suggests that connectivity exceptions occur in a window of about 5 seconds at most, so reasonable starting values for retries and retrySleep might be 20 and 500, respectively.

/\*\*

}

- \* getWithRetries
- \* Issues a REST GET with retries. Throws Exception if the
- \* GET could not succeed after retries attempts.
- \* If the GET was successful, but returned anything other than an HTTP 200
- \* status, return null;
- \* If successful, returns the value.
- \* @param target WebTarget for the REST call
- \* @param key The cache key to fetch
- \* @param retries Number of retries to attempt
- \* @param retrySleep Sleep time in milliseconds between each attempt
- \* @return String value, or null if the GET did not return an HTTP 200 code
- \* @throws Exception

```
 */
    public String getWithRetries(WebTarget target,
                                 String key,
                                 int retries,
                                 long retrySleep) throws Exception
    {
        Response getResponse = null;
        boolean success = false;
        int getStatus;
        // For handling retries
        RetryOnException retryHandler = new RetryOnException(retries, retrySleep);
        while(true) {
            try {
                getResponse = target
                        .path(CACHE_NAME + "/" + key)
                        .request(MediaType.APPLICATION_OCTET_STREAM)
                        .get();
 }
            // Catch exception and retry.
            // If beyond retry limit, this will throw an exception.
            catch (Exception ex)
            {
                retryHandler.exceptionOccurred();
                continue;
            }
            // If the status is not a 200, return a NULL.
            // Otherwise, exit the loop to return the value.
            getStatus = getResponse.getStatus();
            if(getStatus != 200)
\{ return null;
 }
            else
 {
                break;
 }
        }
        // Return the result
        return getResponse.readEntity(String.class);
    }
```
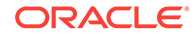

# <span id="page-15-0"></span> $\perp$ Referencing Caches in Deployed **Applications**

This section describes how to create service bindings to caches in Oracle Application Container Cloud Service.

## Reference a Cache During Application Deployment

Specifying a cache service for your application during deployment is recommended.

Deploying an application to Oracle Application Container Cloud Service is fully described in Creating an Application in *Using Oracle Application Container Cloud Service*.

When you select a cache service during deployment, the corresponding CACHING\_INTERNAL\_CACHE\_URL environment variable is automatically added to the Environment Variables list. See [The Cache URL Environment Variable.](#page-10-0)

## Reference a Cache After Application Deployment

To reference a cache service in an already application deployed, you use a service binding.

Service bindings are fully described in Managing Service Bindings in *Using Oracle Application Container Cloud Service*, and [The Cache URL Environment Variable](#page-10-0).

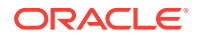